## **Use Films On Demand in D2L**

Last Modified on 03/23/2021 12:45 pm CDT

Films on Demand is a library database that provides LSC faculty, students, and staff access to thousands of streaming videos on a wide variety of topics. Content can be accessed both on-campus and off-campus and can be embedded into D2L.

## **To Embed Films on Demand in your D2L course:**

- 1. To create a new topic that contains your video, click**Create a File** in your desired module. You can also navigate to any tool that requires the HTML editor to insert a video.
- 2. In the HTML editor, click on the**Insert Stuff** icon.

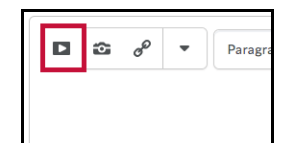

3. Click on the **Films on Demand** icon.

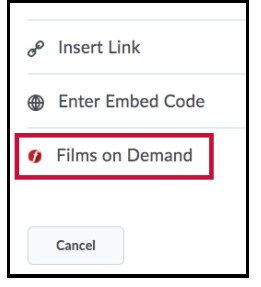

- 4. Use the search field to search for your desired topic.
- 5. When you find your video, you can click the Preview to see a preview of the video, or you can choose how to embed the video from the available options.

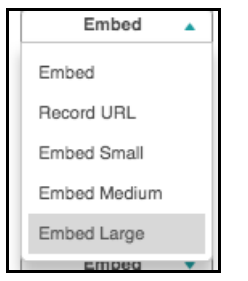

6. You may see the following error or something similar. Click "Allow" and then click**Insert**.

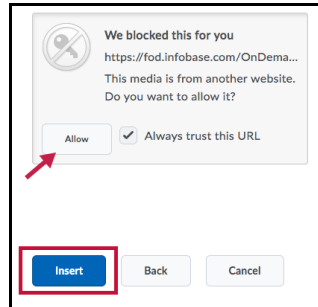

7. Your video should show up in your HTML Editor, and you can publish when you are finished editing.